## Info for I UMA

LUMA (= LUFTWAFFE GRID MAP CONVERTER) is an Excel based tool to convert WW2 Luftwaffe Grid Map data of

#01 'Gradnetzmeldeverfahren' (GNMV) and

#02 'Jaegermeldenetz' (JMN) to geographic latitude/longitude data and vice versa.

For reference see Andreas Brekken's excellent info site: www.stormbirds.com/eagles/research/gradnetz/gradnetz.html

All LUMA calculations and conversions are based on his description.

The Excel file has 2 sheets ('MAY 1943' and 'PRE MAY 1943'): the grid system changed slightly taking effect on 01 May 1943. For more info on this refer to the website above. Please check the reporting date of your data and make your choice on the lower menu bar to access the required Excel sheet.

I have no clue whether WW2 Luftwaffe actually explored the south of our globe (any idea?), the grid map system indeed comprised the southern hemisphere too. East-west designations of the southern hemisphere were 'Suedwest' and 'Suedost', making the whole system even more complicated. For practical reasons this converter applies ONLY to the NORTHERN HEMISPHERE, the equator (more accurate: 00° 00' 17" N) being the lower southern border for correct results to achieve.

It is important to note that this converter gives data for the CENTER of the smallest 'Trapez' unit, the 'Arbeitstrapez'. It also gives the dimensions of each 'Trapez' at the given latitude (southern 'Trapez' border).

Please enter your data into the light blue input fields, a second option being to use the scroll down menu of each field. ONLY NUMBERS or LETTERS can be entered. If terminal data are not available (sometimes reported as a terminal '0' in the sources) in case of the MAY 1943 sheet enter a "5" into number fields or an "e" into lower case letter fields. These are center squares in that 'Trapez'. The PRE MAY 1943 system has no center squares in the terminal two 'Trapez' units so enter whatever you like.

Results are displayed in the dark blue fields.

After data conversion click on the 'MAP' field and if logged in into the internet find yourself transferred to MAPQUEST website showing your exact point of interest on a geographical map. Note that this option is available only as long as MAPQUEST doesn't change its URL address system. (I, honestly, have no relation to MAPQUEST, however their maps are quite good for this purpose. For UK locations STREETMAP is an option with excellent and even more detailed maps, also no relation.) Look out for more good online map websites ...

DISCLAIMER: I have designed LUMA to the best of my knowledge and tested it thoroughly. Yet errors are always possible, as you know. I also checked the files using up-to-date anti-virus software (AntiVir Version 6, once more: no relation). Before ascribing inconclusive results to program errors please check ...

- #1 ... that you have entered sufficient data: f.ex. '05 Ost 1283' should be a minimum.
- #2 ... that you have entered correct data: f.ex. don't mix up 'West' and 'East' when entering longitude. Another typical error is entering f.ex. '05 West'. There does not exist a West-ZZG with first cipher '0'. '15 West' would be the correct format for the first ZZG to the west of Greenwich longitude!
- #3 ... that your data SOURCE gives correct and conclusive data. Testing the program on 'O.K.L. Fighter Claims' data I found many errors: f.ex. the german city of BRAUNSCHWEIG often is located to 'Zusatzzahlgebiet 05 Ost' when in reality it is located in 'ZZG 15 Ost' since it lies east to longitude 10° E. This could be due to illegible paper files. If there remain any doubts do yourself a favor and consult a map.

Let me know how you like the program. Any suggestions? And of course ... ... have a fine research!

Thank you to Andreas Brekken who helped a lot getting the Excel program running O.K.

Thank you to Chris Goss, who once translated some grid positions for me, which helped me now to delete one severe fault and which incited me to design LUMA in the first place.

Thank you to Michael Svejgaard at www.gyges.dk for posting the LUMA on his excellent website.

FrankieS (at 04 Ost Nord GR 41i) email: luftwaffe [Q] bluewin.ch

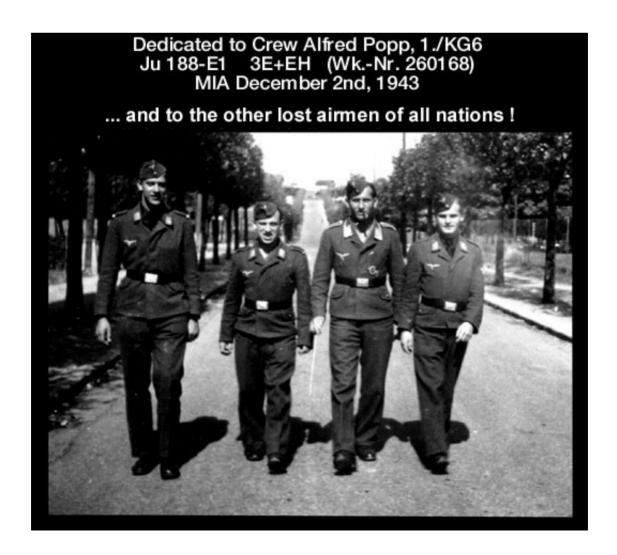